## Come capire se e quando un familiare ha effettuato l'accesso con il suo account Easy

## Descrizione

Andando sulla [scheda del familiare](https://documentazione.easy.school/documentazione/come-creare-una-scheda-familiare/), tramite la [scheda del bambino](https://documentazione.easy.school/documentazione/scheda-bambino-quali-informazioni-contiene/) o cliccando direttamente sul nome del familiare nell['elenco bambini](https://documentazione.easy.school/documentazione/elenco-bambini/) verranno visualizzate le informazioni relative a quel familiare tra cui il giorno e l'ora dell'ultimo accesso effettuato a EasyNido.

Questo dato è anche utile per capire se è mai stato effettuato un accesso, per quei familiari che dicono di non ricevere le fatture ad esempio ma che in realtà non hanno mai fatto l'accesso sulla piattaforma.

In tal caso apparirà una scritta rosso ad indicare che l'accesso non è mai stato effettuato.

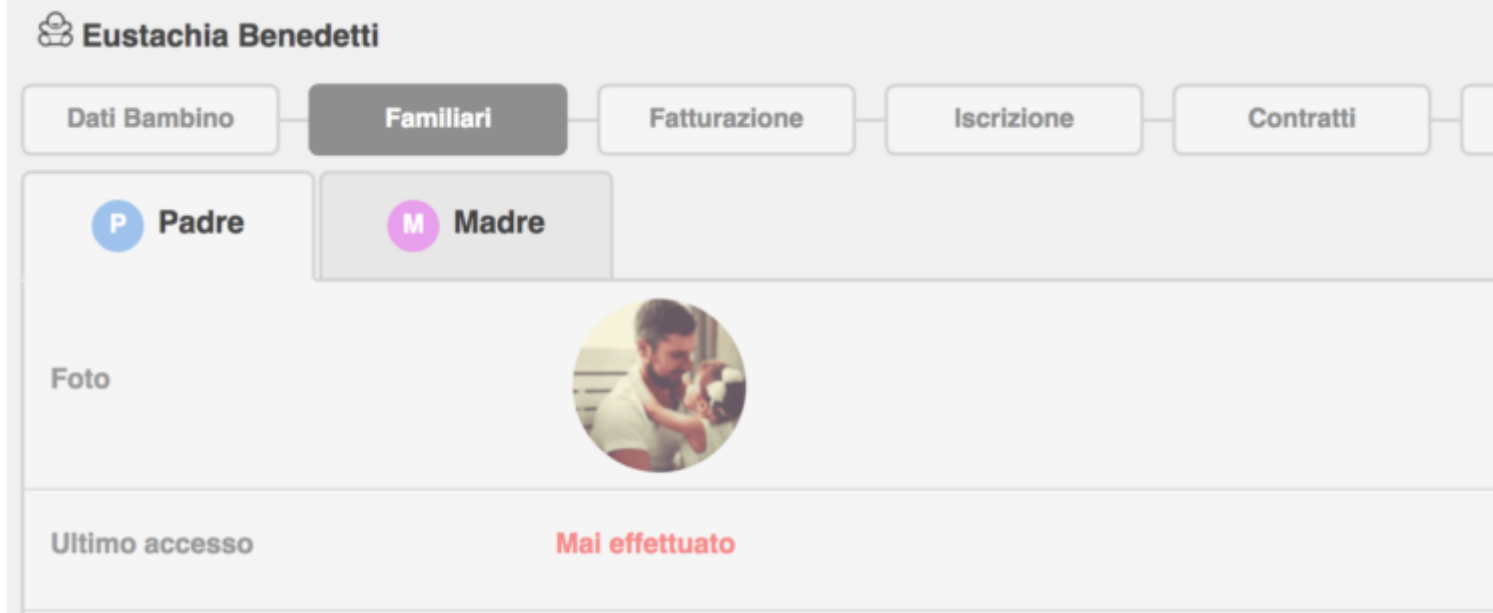